Loftware<sup>®</sup> NiceLabel

# **10.1 Release Notes**

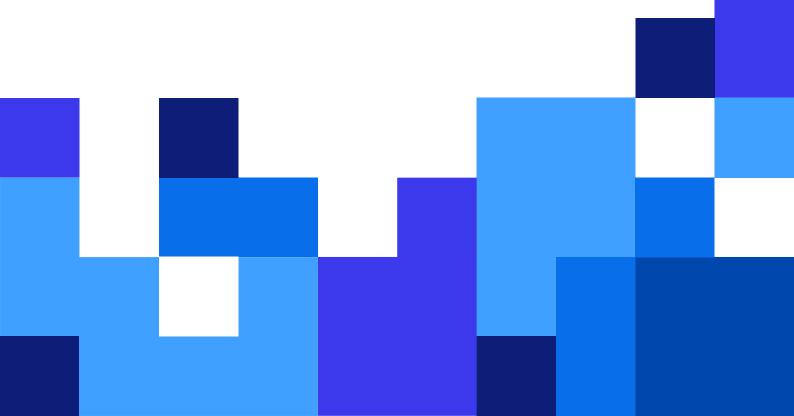

# **Table of Contents**

| 1. New in NiceLabel Cloud                                               | 4    |
|-------------------------------------------------------------------------|------|
| 1.1. Web-based printer management                                       | 4    |
| 1.1.1. Import multiple printers with Excel                              | 4    |
| 1.1.2. Print management UI only displays user-accessible features       | 5    |
| 1.1.3. Speed optimizations                                              | 5    |
| 1.1.4. Improved UI clarity                                              | 5    |
| 1.1.5. Slider UI elements in printing preferences                       | 6    |
| 1.1.6. New print queue display and filters                              |      |
| 1.1.7. Duplicate driver profiles                                        |      |
| 1.1.8. Apply driver profiles to multiple printers                       | 7    |
| 1.1.9. Change the preferred driver for multiple printers                |      |
| 1.2. Redesigned Control Center UI                                       |      |
| 1.2.1. Users view improvements                                          |      |
| 1.2.2. Select users quickly in workflows and alerts                     | 9    |
| 1.2.3. Dashboard UI improvements                                        | . 10 |
| 1.3. New and improved functionalities                                   |      |
| 1.3.1. Quickly invite new AD or AAD users                               |      |
| 1.3.2. Generate user access role membership reports                     |      |
| 1.3.3. Set access permissions with user groups                          |      |
| 1.3.4. See last user login information                                  |      |
| 1.3.5. Resend guest user invitation emails                              |      |
| 1.3.6. Duplicate access roles                                           |      |
| 1.3.7. Reprint labels with global variables                             |      |
| 1.3.8. Acknowledge Automation trigger errors                            |      |
| 1.3.9. Automation server activity log improvements                      |      |
| 1.3.10. Manage Configurations dialog in Integrations                    |      |
| 1.3.11. Internet Explorer is no longer supported                        |      |
| 1.4. Enhanced integrations                                              |      |
| 1.4.1. LPS trigger                                                      |      |
| 1.4.2. PAS file support                                                 |      |
| 1.4.3. Autodetecting the type of the command file                       |      |
| 1.4.4. Workday API supports new XML schema                              |      |
| 1.4.5. Cloud printer authentication with a client certificate           |      |
| 1.4.6. Sending native commands to the printer using the Cloud Print API |      |
| 1.4.7. Automating storing label templates to printers                   |      |
| 1.4.8. Command-line switches in the NiceLabel Label Converter           |      |
| 1.4.9. Improved performance connecting to SAP HANA database             |      |
| 1.4.10. Label orientation is exposed in the .NET API interface          |      |
| 1.5. Document API                                                       |      |
| 1.5.1. Support for the item type when listing folder content            |      |
| 1.5.2. Shortcut to referencing a root folder                            |      |
| 1.5.3. Download all files from the specified folder                     |      |
| 2. New in Designers                                                     | 22   |

| 22 |
|----|
| 22 |
| 22 |
| 22 |
| 22 |
| 24 |
| 24 |
| 24 |
| 25 |
| 25 |
| 25 |
| 26 |
| 27 |
| 27 |
| 27 |
|    |

# 1. New in NiceLabel Cloud

## 1.1. Web-based printer management

#### 1.1.1. Import multiple printers with Excel

This new feature helps you automatically import your existing printer infrastructure into Control Center so you can centrally manage your printers. This feature is very useful when you have a lot of existing printers you want to import, but do not want to spend time manually adding them one by one.

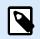

#### NOTE

As a prerequisite, you must have all appropriate driver packages already installed and available in Control Center.

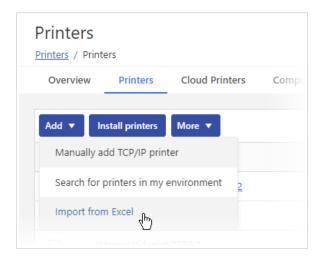

Start by downloading an Excel template from Control Center. The template is based on your printing environment and includes the printer brands, models, driver profiles, groups, and port monitors you already have in your Control Center. You can add additional printer information like printer names, locations, and ports used.

| A                                       | В                                  | с                               | D                    | E                     | F                                         | G            | н                      | 1                      | J             |
|-----------------------------------------|------------------------------------|---------------------------------|----------------------|-----------------------|-------------------------------------------|--------------|------------------------|------------------------|---------------|
| Follow the instruc                      | tions in Control Center User Guide | e: https://help.nicelabel.com/h | hc/articles/44074661 | 157329, see the topic | Adding printers -> Importing printers fro | om Excel     |                        |                        |               |
| Printer name                            | Description                        | Printer address                 | Port                 | Port monitor          | Group                                     | Manufacturer |                        | Printer driver package | Package check |
| ( ) ( ) ( ) ( ) ( ) ( ) ( ) ( ) ( ) ( ) |                                    |                                 |                      |                       |                                           | Zebra        | ZEBRA ZT620-300dpi ZPL | zebra v10              | OK            |
|                                         |                                    |                                 |                      |                       |                                           |              |                        |                        |               |
|                                         |                                    |                                 |                      |                       |                                           |              |                        |                        |               |
|                                         |                                    |                                 |                      |                       |                                           |              |                        |                        |               |
|                                         |                                    |                                 |                      |                       |                                           |              |                        |                        |               |
|                                         |                                    |                                 |                      |                       |                                           |              |                        |                        |               |
|                                         |                                    |                                 |                      |                       |                                           |              |                        |                        |               |
| 5                                       |                                    |                                 |                      |                       |                                           |              |                        |                        |               |
| 1                                       |                                    |                                 |                      |                       |                                           |              |                        |                        |               |
| 2                                       |                                    |                                 |                      |                       |                                           |              |                        |                        |               |
|                                         |                                    |                                 |                      |                       |                                           |              |                        |                        |               |
| 1                                       |                                    |                                 |                      |                       |                                           |              |                        |                        |               |
| i.                                      |                                    |                                 |                      |                       |                                           |              |                        |                        |               |
| 5                                       |                                    |                                 |                      |                       |                                           |              |                        |                        |               |
| 7                                       |                                    |                                 |                      |                       |                                           |              |                        |                        |               |
| 3<br>4<br>5<br>7<br>8<br>9              |                                    |                                 |                      |                       |                                           |              |                        |                        |               |
|                                         |                                    |                                 |                      |                       |                                           |              |                        |                        |               |
| Prin                                    | ters Manufacturers Printer         | models Printer driver packad    | ges Groups P         | ort monitors          | •                                         |              | : ((                   |                        |               |

Upload your complete Excel template and run **Import from Excel**. You see your status report and get notified about any problems.

#### 1.1.2. Print management UI only displays user-accessible features

The print management UI in Control Center displays features that currently logged-in users have access to, defined by their user Access Roles. Previously, users could see but not use features not granted to them. This release helps users understand what they can and cannot access.

For example, if your Access Role prevents you from installing new printers, but allows you to view licensed printers, you no longer see a printer installation button, but you can still see your list of licensed printers in use.

#### 1.1.3. Speed optimizations

This release includes multiple code optimizations to improve the overall user experience in Control Center:

- **Driver package replacements.** Previously, creating a provisioning task to replace a driver package on your computer required sending multiple queries to the SQL Server. Now, optimized queries require only a single call to the SQL Server and drastically improve performance.
- **Bulk printer reservations.** When you reserve multiple printers at once to make sure they always have dedicated license seats available, the operation now completes in a fraction of the time. For example, reserving a few hundred printers previously took tens of seconds and now completes in only a few seconds.
- **Printer availability checks.** Internal printer availability processes now run in parallel with increased throughput. These processes report available printers (so users only see printers assigned to them) and printer statuses (live states and print queue statuses). Improvements are dramatic for large printing environments. For example, previously a computer with 1000 printers took minutes to report them to Control Center, now this process takes only seconds.

#### 1.1.4. Improved UI clarity

- Better printer installation wizard messages. Including improved text clarity and readability and more relevant printer provisioning information. Important messages now include "Learn more" links with additional descriptions to increase your understanding.
- **Icons with task statuses.** Standard success or failure icons appear next to provisioning tasks for quicker final task status identification.
- **More details for timed-out provisioning operations.** Failed provisioning operations provide additional descriptions for error states so you can understand which error prevented the operation.
- Live provisioning task statuses. When you submit a printer provisioning task, Control Center continuously refreshes the task status display to keep you informed on progress. Live statuses are possible because NiceLabel continuously provides task updates on your computers.

| CHOOSE PRINTERS 2 CHOOSE COMI                | UTERS 3 QUEUE AND PORT CON               | IFIG 4 DRIVER PACKAG              | 5 REVIEW & F                        | INISH                                                                        |                |              |
|----------------------------------------------|------------------------------------------|-----------------------------------|-------------------------------------|------------------------------------------------------------------------------|----------------|--------------|
| ose driver packages for each printer manufac | turer. Computers can have diffrent effec | ts when installing printers.      |                                     |                                                                              |                | 24           |
| Printer Family                               | Driver package                           |                                   | Driver version                      | Details                                                                      |                |              |
| Zebra Technologies                           | Zebra V9 (Prefferd)                      | ~                                 | V 9.0.1.9225                        | ▲ Using this driver package produces conflicts.                              |                | Hide details |
| Printers (2):                                |                                          |                                   |                                     |                                                                              |                |              |
| Printer name                                 | Group                                    | Effect                            |                                     | 20                                                                           |                |              |
| 2EBRA ZD520-300dpi                           | HQ > Development                         |                                   |                                     |                                                                              |                |              |
| EBRA ZD620-203dpi ZPL                        | HQ > Development                         |                                   |                                     |                                                                              |                |              |
| EBRA ZD620-203dpi ZPL                        | HQ > Development                         | This printer use preferences. (Le | s a different preferred<br>am more) | driver package. Installing this driver package may affect printing           |                |              |
| ≪ < <u>1</u> > 30                            |                                          |                                   |                                     | 1-1 of 1 items                                                               |                |              |
| Print queues (3):                            |                                          |                                   |                                     |                                                                              |                |              |
| Computer name                                | Print queue                              | Driver version                    | Effect                              |                                                                              |                |              |
| JUREB-PC.GALAXY.europlus.local               | Altec ATP-600                            | V8 -> V                           | 9 🔥 Updates                         | printer driver. Requires print spooler restart. Interupts printing in progre | 155.           |              |
| MIHA-PC.GALAXY.europlus.local                | Altec ATP-600                            | V9                                | 🗹 Installs r                        | new printer. No side effects.                                                |                |              |
| MATJAZCE-PC.GALAXY.europlus.local            | Altec ATP-600                            | V9                                | 🗹 Installs r                        | new printer. No side effects.                                                |                |              |
| ZANPC.WORKGROUP                              | Altec ATP-300                            | V7 -> V                           | 9 🔥 Updates                         | printer driver. Update also affects this unselected print queue.             |                |              |
| « ( <u>1</u> ) »                             |                                          |                                   |                                     |                                                                              | 1-1 of 1 items |              |
| 1                                            |                                          |                                   |                                     |                                                                              |                |              |

#### 1.1.5. Slider UI elements in printing preferences

When you adjust driver preferences for your printers online in Control Center, you can now use sliders to set certain preferences. Sliders let you control your settings visually and improve on traditional drop-down controls by providing a much better visual user experience.

| Page Setup     | Print settings     |                       |     |
|----------------|--------------------|-----------------------|-----|
| Print Options  | Speed:             | 12.0 "/s              | •   |
| Operation Mode | Resolution:        | 600dpi                | • 0 |
| Units          | Top offset:        | 0 inch                | ÷ / |
|                | Left offset:       | 0 inch                | • - |
|                |                    | o inci                | •   |
| (              | Graphic options    |                       |     |
|                | Color correction:  | EPSON preferred color | •   |
|                | Brightness:        | 0                     | *   |
|                |                    |                       |     |
|                | Contrast:          | 0                     | *   |
|                |                    |                       |     |
|                | Banding reduction: | 0                     | *   |
|                |                    |                       |     |
|                | Advanced settings  |                       |     |

#### 1.1.6. New print queue display and filters

The Print Queues section displays registered print queues in your environment. You can see a list of all your printers and manage your printer queues with two new **Columns** and **Filter** buttons.

· Choose which columns you want to see.

· Filter your list to only show print queues that match your criteria.

For example, you can display print queues for specific printer types or manufacturers, queues available on specific computers, or queues with current print jobs.

| Available columns                | Filter by              |
|----------------------------------|------------------------|
| Printer                          | Aa Printer             |
| Print queue name                 | Aa Print queue name    |
| Computer                         | Aa Computer            |
| Documents in queue               | 123 Documents in queue |
| <ul> <li>Queue status</li> </ul> | 123 Documents in queue |
| <ul> <li>Printer type</li> </ul> | i≡ Printer type        |
| Address                          | Aa Address             |
| Apply                            | Cancel                 |

#### 1.1.7. Duplicate driver profiles

Driver profiles store your printer preferences like print speed and darkness. Applying driver profiles to your printers is useful when you frequently change your printer label media because you normally apply different printer preferences whenever your media changes.

Driver profiles are often similar for the same printers. This update saves you time re-configuring profiles by allowing you to copy existing profiles so you can quickly change a few preferences and save the copy as a new profile,

#### 1.1.8. Apply driver profiles to multiple printers

You can assign driver profiles you create to specific printers. This release allows you to select multiple printers and assign them the same driver profile in a single operation.

Your selected profile must match the brand of selected printers, or you see a warning message.

#### 1.1.9. Change the preferred driver for multiple printers

You can now save time by changing your preferred driver on multiple printers in a single operation. When you have multiple printers of the same manufacturer selected, you can set a preferred driver for them all. Control Center notifies computers in your environment that you changed your centralized settings and updates them to the new driver package.

| Overview | Printers         | Cloud Printers     | Computers      | Profiles | Groups       | Driver Packages     |
|----------|------------------|--------------------|----------------|----------|--------------|---------------------|
| Add 🔻    | Install printers | More 🔻             |                |          |              |                     |
| -        | Printer name 🕇   | Remove printers    |                | ed       | Printer type |                     |
|          | increased and    | Set group          |                |          | Shared print | ter                 |
|          |                  | Change preferred   | driver package |          | Shared print | ter                 |
|          | (description)    | Reserve printers   |                |          | Shared print | ter                 |
|          | Adobe PDF 2      | Unreserve printers | 5              |          |              |                     |
|          | A-POS Mercury 2  | Change settings p  | orofile        |          | Network pri  | nter - TCP/IP (Raw) |
|          | AUS SATO CT408i  |                    | ~              |          | Network pri  | nter - TCP/IP (Raw) |
|          | AUS TSC TX300    |                    | ×              |          | Network pri  | nter - TCP/IP (Raw) |
|          | Canon MG7500 se  | ries Printer       | ~              |          |              |                     |
|          | SATO BF412R      |                    | ×              |          | Network pri  | nter - TCP/IP (Raw) |
|          | SATO CG208       |                    | ×              |          | Network pri  | nter - TCP/IP (Raw) |

# 1.2. Redesigned Control Center UI

Our Control Center user interface redesign continues to improve, with modernized pages built on the responsive Angular framework. Updated pages for this release include:

- Integrations > Automation
- Integrations > Cloud integrations
- Applications
- Users, Groups, and Access roles
- · Password settings (for on-premise products)

#### 1.2.1. Users view improvements

Open **Control Center > Users** to see a list of all users configured in your system, manage your users, and define user privileges. This update adds two new fields to the data grid:

- · Last login. This field shows how long has passed since users last logged in.
- **Type.** This field identifies user account types, whether an organizational user from your AAD or AD, or a guest user from an external organization.

|                  | Users  | Users<br>Groups Access Role       | e                                                                                                    |             |             |          |              |       |
|------------------|--------|-----------------------------------|----------------------------------------------------------------------------------------------------|-------------|-------------|----------|--------------|-------|
|                  | Users  | Groups Access Kole                | 5                                                                                                    |             |             |          |              |       |
| Dashboard        | Org    | anizational Users and Grou        | ps                                                                                                    |             |             |          |              |       |
| j Documents      | Micr   | rosoft Azure Active Directory (AA | D): Connected to NiceLabel                                                                                                    |             |             |          |              |       |
| Documents (new)  |        |                                   |                                                                                                    |             |             |          |              |       |
| Applications     | Invite | user Remove                       |                                                                                                    |             |             | Q Search |              | Filte |
| ) Integrations   |        | Name                              | Email                                                                                                    | Last login  | Description | Status   | < Last login |       |
| Printers         |        | A DESCRIPTION OF THE OWNER        | Landstein (1996) auf                                                                                                    |             |             | Active   | Last month   |       |
| 3 Printers       |        | Section and                       |                                                                                                    | 10 days ago |             | Active   | Today        |       |
| History          |        | 14.061400                         | Subjective data                                                                                                    |             |             | Active   | This week    |       |
| Analytics        |        | 2                                 | $(2^{-1},2^{-1},2^{-1}$ |             |             | Active   | This month   |       |
| 🖁 Users          |        | dia minuta                        | September (1994)                                                                                                    |             |             | Active   | Last week    |       |
| 3 Administration |        | Der langen                        | $(2^{n+1})^{n+1} (2^{n+1})^{n+1} (2^{n+1})^{n$ |             |             | Active   | Last month   |       |
|                  |        | calmedor or p                     | and of the table                                                                                                    |             |             | Active   |              |       |
|                  |        | 2 or See                          | der frei bereiter eine                                                                                                    |             |             | Active   |              |       |

You can search for users by name or email address. You can also customize your view by adding one or more filters. For example, you can filter the view to display suspended users, filter by users whose last login was a month ago, or display only your organizational users, etc.

The Users view includes pagination so you can select how many items to show on each page.

#### 1.2.2. Select users quickly in workflows and alerts

Control Center features a new visual component to quickly find users and their email addresses. This component is useful when you want to send notification emails based on events that happen in Control Center.

Typically, you configure these email notifications for workflow changes and for alerting.

| Edit Workflow Step                                                     |                                                                 | ×      |
|------------------------------------------------------------------------|-----------------------------------------------------------------|--------|
| T STEP SETTINGS 2 WHO                                                  | TO NOTIFY IN THIS STEP                                          |        |
| Notification emails                                                    | test                                                            | ×      |
| Allow the person who<br>makes a transition to<br>choose the recipients | Omar Test Cloud Omar Test Cloud test2 nicelabel test3 nicelabel |        |
|                                                                        | Cancel Back                                                     | Finish |

When you add users to your recipients list, a list of all your users appears. Use the search to quickly find users and press Enter to add the user to your recipients list. You can add multiple users to your list.

#### 1.2.3. Dashboard UI improvements

Your Control Center dashboard shows **Computer running Automation** and **Your applications** sections. When there are more than 8 items you now see page selection options.

Click the links to see all your computers running Automation or all your applications.

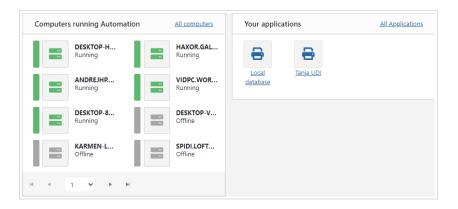

## 1.3. New and improved functionalities

#### 1.3.1. Quickly invite new AD or AAD users

Previously, when you invited new users to your Control Center account, you had to provide names and email addresses.

Now, when you connect Control Center with your Azure Active Directory (AAD) for NiceLabel Cloud or Active Directory (AD) for NiceLabel on-premise, NiceLabel can read user email addresses from your user directory when you click **Add User**. This improvement saves you time and minimizes the risk of mistyping email addresses.

To invite external users to Control Center, you can still manually type their email addresses.

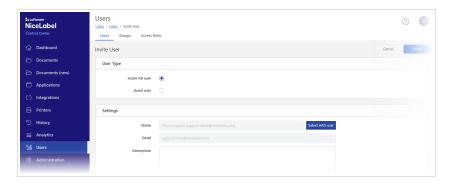

#### 1.3.2. Generate user access role membership reports

Control Center now gives you more insight into your users and their access roles. You can generate reports to list all access roles for any user as a downloadable Excel file.

While Control Center allows you to see which users are members of each access role, your report shows access role membership for each user. Go to **Users > Access Roles** to access this new report feature.

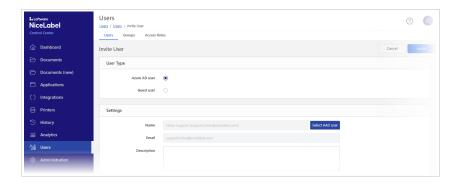

#### 1.3.3. Set access permissions with user groups

Control Center now allows your user groups to set access permissions for multiple users for web applications or Control Center itself. Instead of defining permissions for each user separately, all members of the group you select inherit access to resources granted to the group.

You can set properties for each group:

- Web applications. Web applications that members of the current group can access and run.
- Access roles. Access roles with permissions the group members inherit. Access roles define user permissions in Control Center.

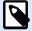

#### NOTE

"Allow" permissions take precedence over "deny" permissions. When one access role denies access to functionality, but the other allows it, your user **can** access that functionality.

When you add a new group to Control Center, you can now also choose your group email and description.

There is a slight difference in Cloud and on-premise product group support:

- **Group support for NiceLabel Cloud products.** You can use groups when you link your NiceLabel Cloud account with your Azure Active Directory (AAD) and then select your AAD groups from Control Center.
- **Group support for NiceLabel LMS products.** You can use groups for application users (you can manually add application users to the new group) or Active Directory (AD) users (you can select your AD groups from Control Center).

#### 1.3.4. See last user login information

Your list of users in Control Center now includes a Last login field for your users. You can also sort by last user login and see recently logged-in users or you can sort by last users who haven't recently logged in.

| In Loftware<br>NiceLabel | Users<br>Users / Users                     |                                                           |                    |                    |
|--------------------------|--------------------------------------------|-----------------------------------------------------------|--------------------|--------------------|
| Control Center           | Users Access Roles                         |                                                           |                    |                    |
| 斺 Dashboard              | Organizational Users and Groups            |                                                           |                    |                    |
| 🗁 Documents              |                                            |                                                           |                    |                    |
| Applications             |                                            | th existing work accounts. Office 365 includes AAD. To co | Connect Onnect you |                    |
| { } Integrations         | must be an AAD / Office 365 administrator. |                                                           |                    |                    |
| 🔒 Printers               | Invite user Remove                         |                                                           |                    |                    |
| 🕙 History                | Name                                       | Email                                                     | Last login ↓       | Description        |
| <b>巅</b> Analytics       | in the line                                | galla di chama con                                        | 24 seconds ago     |                    |
|                          |                                            | stitutiganalignali con                                    | 1 hours ago        |                    |
| දිදු <sub>ම්</sub> Users | Contract Annual                            | openite Pailgattelignali em                               | 1 hours ago        | printer operator   |
| ô Administration         | in the internal                            | 10.000000000000000000000000000000000000                   | 3 days ago         |                    |
|                          | i i                                        | inten Staligeriselignetisen                               | 3 days ago         | FreshPasta intern  |
|                          |                                            | particul (Briffman Long                                   |                    |                    |
|                          | Testicae                                   | 100000000000000000000000000000000000000                   |                    | New user for Label |

#### 1.3.5. Resend guest user invitation emails

When you invite guest users to Control Center, they receive invitation emails with a link to sign up. Guest users you invite who don't sign up with this link show in Control Center with the status **Not signed up**.

If your guest user deletes or misplaces your invitation email and can't sign up, you can now click **Send again** to resend their invitation email.

| Users<br>Users / Users / John Doe                          |                                 | ? | SF   |
|------------------------------------------------------------|---------------------------------|---|------|
| Users Groups Access Roles                                  |                                 |   |      |
| John Doe                                                   | Cancel                          |   | Save |
| Settings                                                   |                                 |   |      |
| User Type                                                  | Guest user                      |   |      |
| Name                                                       | John Doe                        |   |      |
| Email                                                      |                                 |   |      |
| Description                                                |                                 |   |      |
| Status                                                     | Not signed up                   |   |      |
| Invitation email                                           | john.doe@company.com Send again |   |      |
| Personal message to be<br>included in the invitation email |                                 |   |      |

#### 1.3.6. Duplicate access roles

If you need multiple similar access roles or a new access role similar to an existing access role, you can now duplicate existing access roles and make changes to your duplicates instead of creating new access roles from scratch.

| Loftware<br>NiceLabel<br>Control Center | Access Roles Users / Access Roles Users Groups Access Roles                       |                                                                                                    |
|-----------------------------------------|-----------------------------------------------------------------------------------|----------------------------------------------------------------------------------------------------|
| ሰ Dashboard                             | Report of Users and Access Roles                                                  |                                                                                                    |
| 🗁 Documents                             | Create report of all users using Control Center and their access roles. Create re | port                                                                                                    |
| 🗁 Documents (new)                       |                                                                                   | por                                                                                                    |
| Applications                            | Add Duplicate Delete                                                              |                                                                                                    |
| { } Integrations                        | - Name                                                                            | Description                                                                                                    |
| 🔒 Printers 🥒                            | Administration                                                                    | Administrative permissions                                                                                                    |
| 🕤 History                               | Approver                                                                          | This profile is designer for approvers, who will review the cre<br>decisions to approve or reject them.                          |
| ൺ Analytics                             | Approver (second level)                                                           | This profile is designed for approvers, who will review the created decisions to approve or reject them in the second approval d |

#### 1.3.7. Reprint labels with global variables

Global variables are shared variables stored centrally in Control Center instead of on your label templates. Global variables have unique values for each print instance and are typically used as global counters. Control Center can reprint label templates that use global variables.

You have two operation modes:

- 1. Keep the original values of global variables from the original print. Original values reprint by default.
- 2. Use the current (new) values of global variables.

You can now set your operation mode in your Control Center database system settings.

#### 1.3.8. Acknowledge Automation trigger errors

If an error occurs during trigger execution, the trigger icon turns red, the trigger receives an error status, and the event details get logged in the logging database. Even if all additional events complete successfully, the trigger remains in an error state until you confirm that you understand the error and want to clear the status. To acknowledge errors, click the icon next to the error counter under trigger details.

| Loftware<br>NiceLabel | Automation                                      |                     |                    |
|-----------------------|-------------------------------------------------|---------------------|--------------------|
| Control Center        | Automation Cloud Integration                    | s                   |                    |
| Dashboard             | Start Stop Manage configurat                    | ions                |                    |
| 🗁 Documents           | Drag and drop column headers here t             | o group by columns. |                    |
| Applications          | Trigger name                                    | Trigger type        | Configuration name |
| { } Integrations      | Site A                                          |                     |                    |
| 🔒 Printers            | Processed: 1 Erro<br>Running Log                | Port: 56425         | Solution           |
| 🕚 History             | Cloud<br>Processed: 0 Erro                      | rs: 0 Cloud         | Solution           |
| M Analytics           | Stopped Log                                     | 2                   |                    |
| ింత్లి Users          | Web Service<br>Processed: 0 Erro<br>Stopped Log | Port: 56424 (HTTPS) | Solution           |
| ි Administration      |                                                 |                     |                    |

#### 1.3.9. Automation server activity log improvements

All error events in Automation logs are color-coded in red. When you expand a red-colored event, the action that failed within that event is also colored in red.

You can click the **Copy Log** button to copy the entire error message to the clipboard and use it in further analysis. If you need the entire log of the current trigger, you can click the **Download** button and download it as a Microsoft Excel spreadsheet.

| Loftware<br>liceLabel<br>ontrol Center | Logs: Site A Integrations / Automation / Logs: Site A Automation Cloud Integrations                           | ?                        |
|----------------------------------------|----------------------------------------------------------------------------------------------------|--------------------------|
| Dashboard                              | (Log period is Today) Q. Search                                                                               | € Refresh Filters        |
| Documents                              | Timestamp Name Description                                                                                    |                          |
| Applications                           | - 3/29/2022 12:51:15:958 Site A Trigger was executed - Client which executes the trigger is "192.168.21.211". | Copy log                 |
| Integrations                           | Timestamp Id Name Description                                                                                 |                          |
| Printers<br>History                    | 3/29/2022 12:51:15:959 1 Action "Open Label" File "PROD-Anibi" not found.                                     | L Copy log               |
| Analytics                              | H 4 1 H 10 V items per page                                                                                   | 1 - 1 of 1 items         |
| Users                                  | 3/29/2022 12:51:06:42:3 Site A Trigger "Site A' was started.                                                  | 💕 Copy log               |
| Administration                         | 3/29/2022 12:5053:188 Site A Trigger "Site A" was stopped.                                                    | B Copy log               |
|                                        | 3/29/2022 12:50:10:698 Site A Trigger "Site A" was started.                                                   | LB Copy log              |
|                                        | H 4 1 2 F H 20 V items per page                                                                               | vnload 1 - 20 of 37 item |

#### 1.3.10. Manage Configurations dialog in Integrations

Control Center provides a new dialog to manage Automation configurations. What was previously available through button drop-down options are now displayed in a dialog box view.

You can narrow the display by filtering and grouping items by computer name or configuration name. When you click **Add** button to deploy a new configuration, a new dialog opens to select your configuration from Documents storage, then you select the target computer with NiceLabel Automation installed.

You can also **Reload** or **Remove** the configuration in this dialog.

| Automation                                    |          |          |                  | P SF                       |
|-----------------------------------------------|----------|----------|------------------|----------------------------|
| Automation Cloud Integrations                 |          |          |                  |                            |
| Start Stop Manage configurations              |          | Q Search |                  | ₽ Refresh Group by Filters |
| Configuration name      X     Computer      X |          |          |                  |                            |
| Manage Configurations                         |          |          | ×                | ne since last event        |
| Add Reload Remove                             |          | Q Search |                  |                            |
| 1 Computer ×                                  |          |          |                  |                            |
| Configuration name                            | Computer |          | Revision         | (days)                     |
| Computer: DESKTOP-8LR6ET7.LOFTWAREINC.COM (1) |          |          |                  | I.                         |
| H 4 1 F H 20 V items per page                 |          |          | 1 - 1 of 1 items |                            |
|                                               |          |          | Close            |                            |

#### 1.3.11. Internet Explorer is no longer supported

On June 15, 2022, Microsoft will stop support for Internet Explorer 11. Loftware will stop supporting Internet Explorer 11 in NiceLabel 10.1.

After this date, you might encounter a degraded experience or be unable to connect to Control Center or Web Printing portal when using Internet Explorer 11 or using IE11 mode in Microsoft Edge. We recommend that you migrate to one of the browsers listed on the System Requirements page.

Also, see the announcement from Microsoft.

### 1.4. Enhanced integrations

#### 1.4.1. LPS trigger

With the announced Loftware Print Server (LPS) retirement, NiceLabel Label Cloud or NiceLabel LMS (Onprem) are the possible upgrades to Loftware products that allow the continuance of the existing printing, optimization and process improvement.

NiceLabel Automation supports the TCP/IP socket interface of the Loftware Print Server (LPS) to deliver the print request files. Loftware WatchDog (WD) protocol handles communication. Your applications will deliver the payload the same way as with LPS, but NiceLabel Automation can be the backend server to process data and print labels.

| Configuration Iten                                                                 | ns LPS X       |         |                  |     |
|------------------------------------------------------------------------------------|----------------|---------|------------------|-----|
| 141<br>Settings                                                                    | ₩<br>Variables | Actions | General<br>Name: | LPS |
| III     General       III     Execution       III     Other       III     Security |                |         | Description:     |     |

When you add a new **LPS trigger** in Automation, it is already preconfigured with the **Run command file** action and needs no additional settings. You just deploy the trigger.

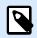

#### NOTE

You need NiceLabel Cloud Business or NiceLabel LMS Enterprise (or higher) to use the LPS trigger. The trigger must also be enabled through your license.

#### 1.4.2. PAS file support

NiceLabel can process the PAS files data structure of Loftware Print Server (LPS). These are print request files with a simple ASCII structure that has all the commands, variable names and values, and other data for the labels. The variable names in the file match the variables in the label file.

This functionality allows you to migrate the existing label-print integration based on LPS to NiceLabel. No changes are required in your existing business system, you only replace LPS with NiceLabel.

When you provide PAS files to NiceLabel, the file content is analyzed and the following information determined:

- · Which label template to print
- · What data to place in the label template
- Label quantity
- Target printer

In NiceLabel, use the Run command file action to support the PAS print request files.

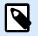

#### NOTE

Before consuming PAS files in NiceLabel, you must convert Loftware Label Management LWL files into NiceLabel NLBL format. Label Converter is available to automate the task.

#### 1.4.3. Autodetecting the type of the command file

NiceLabel supports various types of command files as input to the **Run Command File** action. Command files provide a list of key-value pairs to print on a specified label template using the specified printer.

The latest improvement allows you to select the **Auto** option and let NiceLabel determine what kind of the command file Automation receives. For example, this new functionality works well for situations where you provide various types of command files as input to the same Automation trigger.

| Configuration Items     | EPS ×     |                                  |                      |                                                    |   |
|-------------------------|-----------|----------------------------------|----------------------|----------------------------------------------------|---|
| 111<br>Settings         | Variables | Actions                          | About Name:          | Run Command File                                   |   |
| Action<br>1 🖃 Run Comma | nd File   | <ul> <li>✓</li> <li>✓</li> </ul> | Description:         |                                                    |   |
|                         |           |                                  | Action type:<br>File | Run Command File                                   |   |
|                         |           |                                  | File type:           | Auto                                               | - |
|                         |           |                                  | File name:           | Auto<br>JOB file                                   |   |
|                         |           |                                  |                      | XML file<br>CSV (comma separated) file<br>PAS file |   |
|                         |           |                                  |                      |                                                    |   |

#### 1.4.4. Workday API supports new XML schema

When using the Workday Cloud Print API you have to provide the data compliant with the XML schema. We have extended the XML schema with two additional fields for the **Inventory\_Label\_Inventory\_Locations** structure.

- /Inventory\_Label\_Inventory\_Locations/Inventory\_Location\_Data/Item\_Inventory\_Attributes/ Defult\_Issue\_UOM
- /Inventory\_Label\_Inventory\_Locations/Inventory\_Location\_Data/Item\_Descriptor/ Legacy\_Item\_Number

#### 1.4.5. Cloud printer authentication with a client certificate

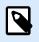

#### NOTE

Zebra printers support client certificates.

We have strengthened the security around connecting your cloud-enabled printers to the NiceLabel cloud account. With the previous releases you could connect and use any cloud-enabled printer, now you can allow connection only from printers with a correct client certificate installed.

The Cloud Print API supports Zebra printer authentication using certificates. When a cloud printer opens a connection to the NiceLabel Cloud, the communication is only successful when your printer provides a valid certificate issued by the trusted certificate authority (CA). Each printer has a unique certificate that must contain a printer's unique identifier (e.g. the serial number).

| ■ Loftware<br>NiceLabel<br>Control Center | Cloud Printers Security<br>Administration / Cloud Printers Security<br>Account Information Storage Versioning and Workflo | ws Database Replacements Global Variables | Email Alerts Synchronization Cloud      | Printers Security                 |
|-------------------------------------------|----------------------------------------------------------------------------------------------------|-------------------------------------------|-----------------------------------------|-----------------------------------|
| ሰ Dashboard                               | Cloud Print Client Certificates                                                                                           |                                           |                                         |                                   |
| 🗁 Documents                               | Client certificates are only available for Zebra cloud connected pri                                                      | nters.                                    |                                         |                                   |
| 🗁 Documents (new)                         | Enable self-signed printer                                                                                                |                                           |                                         |                                   |
| Applications                              | Follow this guide to                                                                                                    | o configure your Zebra printers.          |                                         |                                   |
| { } Integrations                          | Trusted Certificate Authorities                                                                                           |                                           |                                         |                                   |
| 🖨 Printers                                | Add Delete                                                                                                    |                                           |                                         | Q Search                          |
| 🕤 History                                 | Name                                                                                                    | Thumbprint                                | Valid from / to                         | Status Subject                    |
| ள் Analytics                              | Zebra Printer CA                                                                                                    | 92BCD3082FF519DBAF82E96DB55C6B0EB24DDF    | 12/8/2021, 2:56 PM - 12/6/2031, 2:56 PM | <ul> <li>CN=JanezCA, C</li> </ul> |
| <sup>2</sup> දුදි Users                   |                                                                                                    |                                           |                                         |                                   |
| ô Administration                          |                                                                                                    |                                           |                                         |                                   |
| -                                         |                                                                                                    |                                           |                                         |                                   |
|                                           |                                                                                                    |                                           |                                         |                                   |

The Administrator can enable cloud printer authentication in the Control Center and upload one or more trusted CAs. These CAs will in most cases be set up locally in the companies to issue self-signed certificates.

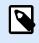

#### NOTE

NiceLabel Cloud doesn't handle the creation and deployment of certificates to the printers.

#### 1.4.6. Sending native commands to the printer using the Cloud Print API

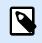

#### NOTE

Zebra printers support native command sending.

A new method **SendData** is available in the Cloud Print API to send the printer's native commands and retrieve the response from the printer. You can use the new method to expand the range of communication possibilities with the printer. You are no longer limited by the restrictions of the built-in communication in the Cloud Print API. Now you can send your custom commands and queries to your printers and receive the responses.

For example, you use the new method to get the firmware version installed in the printer, the printer's model name, the printer's IP address, set printing settings, or restart the printer. You are only limited by the list of native commands the Zebra printer supports.

#### 1.4.7. Automating storing label templates to printers

To respond to the requirements of the high-throughput printing scenarios, NiceLabel supports various optimization techniques, like using printer native objects, caching templates and data, or pre-loading label templates into printers.

Traditionally, you use the **Store Label to Printer** action to pre-load the label template. This action stores fixed objects and also provide placeholders for the dynamic content provided at print time.

With this release, NiceLabel extends support for its native XML payload to automate the pre-loading of label templates. The structure of the XML command file includes new elements. NiceLabel follows the directives within the received XML. You must provide the name of a label template, the memory location inside the printer, and optional default values for dynamic data.

#### **Example**

<nice\_commands>

<label name="label.nlbl" close="false">

<!--job\_name (optional) can be used to set the job name seen in printer spooler and alter the name under which the label is stored on the printer (store\_name overrides this name). -->

<!--store\_name (optional) if set then this is the name under which the label is stored on the printer.-->

<!--store\_variant is the name of the storage in which the label is stored on the printer.-->

<store\_job store\_name="label" store\_variant="DRAM" printer="Zebra R-402" job\_name="job1234567">

<!-- These are the default values in case in recall the variable values are missing so these values are used. -->

<variable name="variable1">1</variable>

<variable name="variable2">2</variable>

<variable name="variable3">3</variable>

</store\_job>

</label>

</nice\_commands>

#### 1.4.8. Command-line switches in the NiceLabel Label Converter

NiceLabel Label Converter is a utility that converts label templates from other labeling software to NiceLabel format. You can automate the conversion process by controlling the actions of the Converter through command-line switches.

For example, you use NiceLabel Label Converted to convert Loftware LWL label templates (used in LLM/ LPS) to Loftware NiceLabel NLBL label templates.

The following switches are available:

- · /SILENT and /VERYSILENT: Install the Converter in unattended mode
- NiceLabel-LabelConverter.exe sourceFolder destinationFolder: Select the source folder with original label templates and the destination folder, where the converted label templates will be saved.

#### 1.4.9. Improved performance connecting to SAP HANA database

NiceLabel users connecting to an SAP HANA database server using the SAP HANA data provider might experience slow interaction with the server. The operations to query the database and retrieve records might take a long time.

The performance was also affected by schema information that was retrieved several times.

To resolve the problem, you can configure NiceLabel to request the schema information just once and then cache it for all subsequent requests within the session. There is a new configurable option **Enable-Data-Table-Schema-Caching** in the NiceLabel's **product.config** configuration file.

#### 1.4.10. Label orientation is exposed in the .NET API interface

The .NET API now exposes the information about the label orientation.

The ILabelSettings interface includes the new property Orientation with two possible values:

- 1 = Portrait
- 2 = Landscape

# 1.5. Document API

#### 1.5.1. Support for the item type when listing folder content

You can programmable access the content in the Document Storage and manipulate it. A frequently used method is List to get a list of items from a specified folder.

The List method in the **Document API** supports a new parameter **ItemType**. It allows you to specify the type of items you want to get back from the selected folder:

- NULL return all items
- File return items of type "file"
- Folder return items of type "folder"

The method is also documented in the Development Portal here: https://developerportal.onnicelabel.com/ docs/services/document-api-1/operations/List\_GetDocumentItems

#### 1.5.2. Shortcut to referencing a root folder

The **List** method requires the **Id** parameter through which you provide the folder name from which you need a list of items. In previous versions, you always had to provide the id for the root folder (which is hardcoded to value 1).

With the 10.1. release, you no longer have to provide the value of "Id" when requesting items from the root folder.

#### 1.5.3. Download all files from the specified folder

You can use the new method to download the whole content of the folder. You must provide the folder "Id" and you will receive a list of file names and their content in a response.

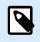

#### NOTE

You will only receive the content of the specified folder, not the data from subfolders.

# 2. New in Designers

### 2.1. Label designer

# 2.1.1. Updated GS1 Application Identifiers per GS1 General Specifications V22.0

The new GS1 specifications define a new AI 715 - National Healthcare Reimbursement Number (NHRN) AI for US FDA National Drug Code (NDC).

#### 2.1.2. Optimization in barcode processing

NiceLabel uses a new method for drawing the barcodes on-screen and on the label canvas during printing. Label templates now refreshes faster and more stable.

## 2.2. Application designer

#### 2.2.1. The Printer Status action supports extended printer statuses

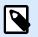

#### NOTE

You must use NiceLabel printer drivers v10.0.5 or above to use the extended printer statuses. The status is available for the supported printer brands.

The new release of NiceLabel drivers v10 brings support for a new type of extended statuses. These statuses are provided in a JSON format that you can use as input data in your PowerForms applications or Automation integrations.

Tthe extended statuses provide more details about the printer's live status and the consumables. When you use NiceLabel for the coding and marking purposes directly on the products or surfaces, you use specialized equipment that has an extended set of properties, such as the type of installed ink, the quantity of remaining ink, consumable expiry date, print efficiency, print throughput, firmware version and many more.

For example, you can use this status information to build PowerForms dashboards to monitor your print infrastructure in real-time.

The existing **Printer Status** action was enhanced to provide the extended printer status.

| †4†             | Û         | *       | About                  |                 |                |             |
|-----------------|-----------|---------|------------------------|-----------------|----------------|-------------|
| Settings        | Variables | Actions | Name:                  | Printer Status  |                |             |
| tion            |           | V © /   | Description:           |                 |                | 2           |
| 👼 Printer Statu | 15        | ✓       | Action type:           | Printer Status  |                | 11          |
|                 |           |         | Printer                |                 |                |             |
|                 |           |         | Printer name:          | ZEBRA ZD420-300 | dpi ZPL        | Data source |
|                 |           |         | Data Mapping           |                 |                |             |
|                 |           |         | Field name             |                 | Variable name  |             |
|                 |           |         | Printer status         |                 | Not mapped     |             |
|                 |           |         | Printer error          |                 | Not mapped     | ×           |
|                 |           |         | Printer offline        |                 | Not mapped     |             |
|                 |           |         | Driver paused          |                 | Not mapped     | ×           |
|                 |           |         | NiceLabel printer driv | er              | Not mapped     |             |
|                 |           |         | Spooler status         |                 | Not mapped     |             |
|                 |           |         | Spooler status ID      |                 | Not mapped     |             |
|                 |           |         | Number of jobs in the  | e spooler       | Not mapped     |             |
|                 |           |         | NiceLabel driver exter |                 | ExtendedStatus |             |

# 3. New in Label Management System

## 3.1. Installation

#### 3.1.1. Changed Control Center database installation prerequisites

On-premise installation of the Control Center module requires the appropriate access to the Microsoft SQL Server to install the database. This usually requires somebody with admin permissions for the database, which has a different role from the user installing the application part.

For simple deployment scenarios (e.g. application and database server on the same machine) you can use the built-in database installer. For more complex deployment scenarios you can use the external database installation tool – DBTool.

DBTool was updated to work with the following access privileges:

- Member of the **sysadmin** role. This is a top privilege who has access to the whole MS SQL Server.
- User dbowner. This is an owner of the NiceAN (Control Center) database.
- Member of db\_owner role. This is a member of a role who owns the NiceAN (Control Center) database.

# 4. New in printer drivers

# 4.1. Updated Printer Family Drivers

Loftware has extended NiceLabel print platform to support new printer models from EPSON, Novexx, Amaco, REA JET, AlfaService, and Honeywell.

We now fully support the REA JET Titan platform including all REA JET marking and printing technologies: DOD, HI-RES, CIJ, Laser, Spray, Print and Apply.

# 4.2. True type fonts are added to REA JET printers for better WYSIWYG

NiceLabel Designer includes new True-type fonts that are used for on-screen representation of the REA JET native printer fonts. When you design your label templates (messages) for REA JET devices, you will see a true on-screen representation of how the native printer font will print.

NiceLabel Designer uses REA JET True type fonts for the label design and the label previews.

The following True type fonts are included:

- ReaJet 05F05
- ReaJet 05X05
- ReaJet 07F05
- ReaJet 07X05
- ReaJet 10F10
- ReaJet 10X10
- ReaJet 15F10
- ReaJet 15F10 OCR
- ReaJet 15X10
- ReaJet 16F10
- ReaJet 16F10 OCN
- ReaJet 16X10
- ReaJet 16X10 OCR

# 4.3. REA JET – Support for recalling the concatenated elements

REA JET printers provide coding and marking solutions to mark products and surfaces with inkjet and laser technologies. This is a high-speed operation that requires label templates (messages) and data pre-loaded in the printer.

Label templates use different optimizations, like printer date/time, native printer fonts, and native printer barcodes. Printing scenarios often mandate the label objects to contain data merged from more data sources – values of the components are concatenated together.

When you create concatenated content in NiceLabel Designer, you can export your label template to the REA JET printer. At print time, the print scenario provides values for individual components for the REA JET printer to merge them.

# 5. Adopting NiceLabel 10

# 5.1. New Online Help and Training Courses

The online help portal is accessible through the application or online via the Control Center. The online help portal contains help resources, user guides, release notes, and knowledge base articles. The online help also offers powerful online search capabilities, assisting users to find answers quickly.

In addition to the new online help, NiceLabel 10 provides a new on-demand training platform with many courses, including:

- Managing NiceLabel Cloud
- Installing NiceLabel
- Designing a Simple Label Template
- Connecting Label Templates to Excel
- Designing a Simple Printing Application
- Printing with WebPrinting

Additional courses will be added over time.

### 5.2. Useful Assets

- Release Notes
- NiceLabel Cloud Getting Started
- NiceLabel Licensing and Activation
- Installation Guides
- User Guides
- Technical specifications
- Training videos and tutorials